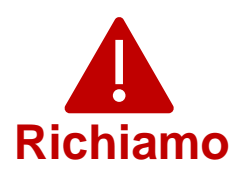

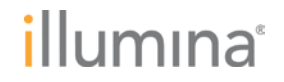

Mercoledì 5 aprile 2023

#### **Notifica di qualità**

#### **RICHIAMO URGENTE DI DISPOSITIVO MEDICO**

Gentile cliente,

Illumina La sta contattando per segnalare una vulnerabilità alla sicurezza informatica del software Universal Copy Service (UCS) identificata negli strumenti NextSeq™ 550Dx e MiSeq™ Dx. Questo avviso contiene un riepilogo del problema e riporta le azioni da parte di Illumina e le azioni da parte del cliente.

#### **Tabella 1: Prodotti interessati**

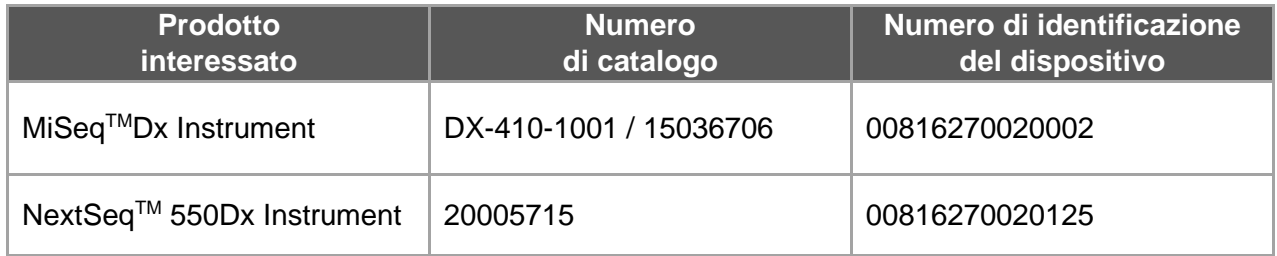

#### **Riepilogo del problema**

Una verifica interna di Illumina ha identificato una vulnerabilità alla sicurezza informatica del software Universal Copy Service (UCS) negli strumenti di sequenziamento Illumina identificati nella precedente Tabella 1. Al momento, Illumina non ha ricevuto alcuna segnalazione e non dispone di prove che indichino lo sfruttamento di questa vulnerabilità.

Se questa vulnerabilità venisse sfruttata, un utente non autorizzato potrebbe potenzialmente prendere il controllo dello strumento e quindi eseguire delle azioni a livello di sistema operativo; tali azioni potrebbero influire su impostazioni, configurazioni, software o dati presenti sullo strumento o sulla rete del cliente. Se questa vulnerabilità venisse sfruttata, i saggi sullo strumento potrebbero non generare risultati o generare risultati errati, compromettere i file o diffondere i dati dei pazienti.

**Assistenza Tecnica:** [techsupport@illumina.com](mailto:techsupport@illumina.com) 

**Servizio clienti:** [customercare@illumina.com](mailto:customercare@illumina.com) 

© **2023** Illumina, Inc. Tutti i diritti riservati. Tutti i marchi di fabbrica sono di proprietà di Illumina, Inc. o dei rispettivi proprietari. Per informazioni specifiche sui marchi di fabbrica, visitare la pagina Web www.illumina.com/company/legal.html

FSN2023 -1338 ITA (M-AMR-00719)

# illumına

### **Azioni da parte di Illumina**

Illumina ha identificato due mitigazioni per questa vulnerabilità che consistono in quanto segue:

- 1. Una patch software che elimina la possibilità di accedere allo strumento in remoto mediante il software UCS
- 2. Modifica alle configurazioni degli utenti del software UCS

La seguente sezione , Azioni da parte del cliente, fornisce istruzioni dettagliate su ciascuna mitigazione.

Illumina ricorda inoltre ai clienti di attenersi alle migliori pratiche in ambito di sicurezza informatica, inclusa l'attivazione del proprio firewall. Le istruzioni si trovano [qui.](https://support-docs.illumina.com/SHARE/NetworkSecurity/Content/SHARE/NetworkSecurity/SecurityIntro.htm)

L'inosservanza di queste istruzioni o la mancata implementazione delle misure relative alle migliori pratiche sulla sicurezza della rete per proteggere i Suoi sistemi potrebbe lasciare la Sua organizzazione esposta ai rischi sopra descritti.

Il problema è stato portato all'attenzione degli organismi di regolamentazione locali e internazionali e delle autorità competenti.

### **Azioni da parte del cliente**

**Nota:** gli strumenti interessati sono dotati di modalità dual boot ed è importante applicare le istruzioni separatamente in ciascuna modalità (modalità Dx e modalità RUO) di ogni strumento.

Per tutti gli strumenti interessati, adotti i seguenti provvedimenti per implementare le mitigazioni:

- 1. Download e installazione della patch software: Per ogni strumento collegato a Internet: Scarichi e installi immediatamente la patch software, disponibile [qui,](https://support.illumina.com/downloads/illumina-universal-copy-service-1-0.html) per tutti gli strumenti interessati.
	- o Prima di installare la patch software, Le consigliamo di eseguire il backup dei dati.
	- o Per una migliore protezione, al momento attuale Illumina fornisce l'indirizzo del sito Web solo ai clienti in possesso di prodotti interessati e agli organismi di regolamentazione.
	- o Per ogni strumento non collegato a Internet: Per istruzioni su metodi alternativi per l'implementazione della patch software, contatti [techsupport@illumina.com.](mailto:techsupport@illumina.com)
- *2.* Modifica alle configurazioni degli utenti del software UCS: Modifichi la configurazione degli utenti del software UCS a utenti standard (senza privilegi di amministratore) attenendosi alle istruzioni indicate [qui.](https://support.illumina.com/downloads/illumina-universal-copy-service-1-0.html)

*NOTA: le modifiche eseguite alle configurazioni degli utenti del software UCS potrebbero influire su alcune funzioni che dipendono dall'utente come le autorizzazioni di rete, l'accesso agli archivi o le posizioni endpoint. Si rivolga al Suo team di supporto informatico locale per assicurarsi di eseguire una corretta configurazione.*

**Assistenza Tecnica:** [techsupport@illumina.com](mailto:techsupport@illumina.com) 

**Servizio clienti:** [customercare@illumina.com](mailto:customercare@illumina.com) 

© **2023** Illumina, Inc. Tutti i diritti riservati. Tutti i marchi di fabbrica sono di proprietà di Illumina, Inc. o dei rispettivi proprietari. Per informazioni specifiche sui marchi di fabbrica, visitare la pagina Web www.illumina.com/company/legal.html

FSN2023 -1338 ITA (M-AMR-00719)

Pagina 2 di 6

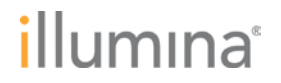

#### **Completi e restituisca il Modulo di Verifica dopo aver eseguito tutti i passaggi indicati nelle istruzioni fornite relative al determinato strumento (o strumenti) identificato come interessato nella Tabella 1.**

**NOTA:** se sospetta che lo strumento sia stato compromesso da un utente non autorizzato, scolleghi immediatamente il cavo di rete e contatti [techsupport@illumina.com.](mailto:techsupport@illumina.com)

Se rileva un evento avverso legato all'uso di qualsiasi prodotto interessato e dovuto a questa vulnerabilità, segnali l'evento al programma MedWatch Adverse Event Reporting della FDA tramite modalità online, posta ordinaria o fax. Può compilare e inviare online la segnalazione all'indirizzo [www.fda.gov/medwatch/report.htm.](http://www.fda.gov/medwatch/report.htm) Nelle aree al di fuori degli Stati Uniti, contatti l'organismo di regolamentazione locale.

Illumina prende molto seriamente la sicurezza. Ci impegniamo a fornire il nostro supporto nella gestione di questa vulnerabilità. Per qualsiasi altra domanda o richiesta di assistenza, contatti [techsupport@illumina.com.](mailto:techsupport@illumina.com)

Cordiali saluti,

**Gary Workman Karen Gutekunst** 

**VP, Global Quality VP, Regulatory Affairs**

#### **Perché ha ricevuto questa comunicazione**

Ha ricevuto questa comunicazione perché dai nostri registri si evince che Lei è il referente della Sua organizzazione per le modifiche ai prodotti, l'obsolescenza dei prodotti e i problemi di qualità.

Queste comunicazioni contengono informazioni essenziali sui nostri prodotti e non sono comunicazioni di marketing. Pertanto, è possibile che Lei riceva queste comunicazioni nonostante abbia scelto di non ricevere comunicazioni di marketing da Illumina. Se, nell'ambito della Sua organizzazione, Lei non è il referente appropriato per la ricezione di tali comunicazioni, può annullare l'iscrizione all'invio di queste comunicazioni compilando e inviando questo modulo. Per maggiori informazioni, consulti la nostr[a Politica sulla privacy.](https://www.illumina.com/company/legal/privacy.html)

**Assistenza Tecnica:** [techsupport@illumina.com](mailto:techsupport@illumina.com) 

**Servizio clienti:** [customercare@illumina.com](mailto:customercare@illumina.com) 

© **2023** Illumina, Inc. Tutti i diritti riservati. Tutti i marchi di fabbrica sono di proprietà di Illumina, Inc. o dei rispettivi proprietari. Per informazioni specifiche sui marchi di fabbrica, visitare la pagina Web www.illumina.com/company/legal.html

FSN2023 -1338 ITA (M-AMR-00719)

Pagina 3 di 6

## illumına

#### **Modulo di Verifica**

Gentile cliente,

Illumina Le ha inviato un Avviso di richiamo urgente di dispositivo medico FSN2023-1338, relativo a un problema che interessa gli strumenti NextSeq 550Dx e MiSeqDx.

Completi il modulo sottostante per confermare la ricezione dell'avviso e il completamento delle Azioni da parte del cliente indicate in questa notifica. Una volta completato, invii il modulo per e-mail all'indirizzo [techsupport@illumina.com.](mailto:techsupport@illumina.com)

In alternativa, può inviare un'e-mail all'Assistenza Tecnica di Illumina fornendo le informazioni richieste di seguito.

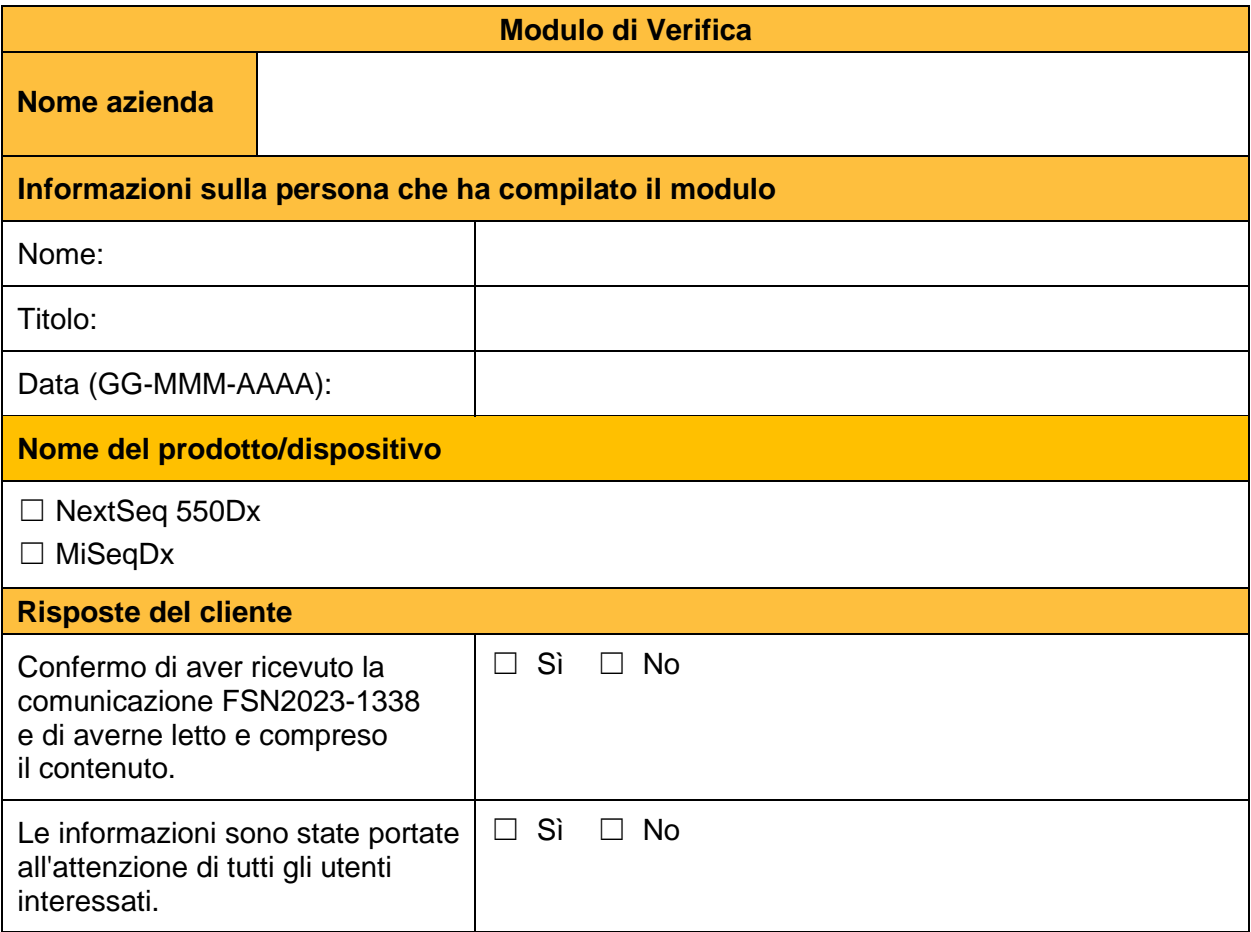

**Assistenza Tecnica:** [techsupport@illumina.com](mailto:techsupport@illumina.com) 

**Servizio clienti:** [customercare@illumina.com](mailto:customercare@illumina.com) 

© **2023** Illumina, Inc. Tutti i diritti riservati. Tutti i marchi di fabbrica sono di proprietà di Illumina, Inc. o dei rispettivi proprietari. Per informazioni specifiche sui marchi di fabbrica, visitare la pagina Web www.illumina.com/company/legal.html

FSN2023 -1338 ITA (M-AMR-00719)

# *illumina*

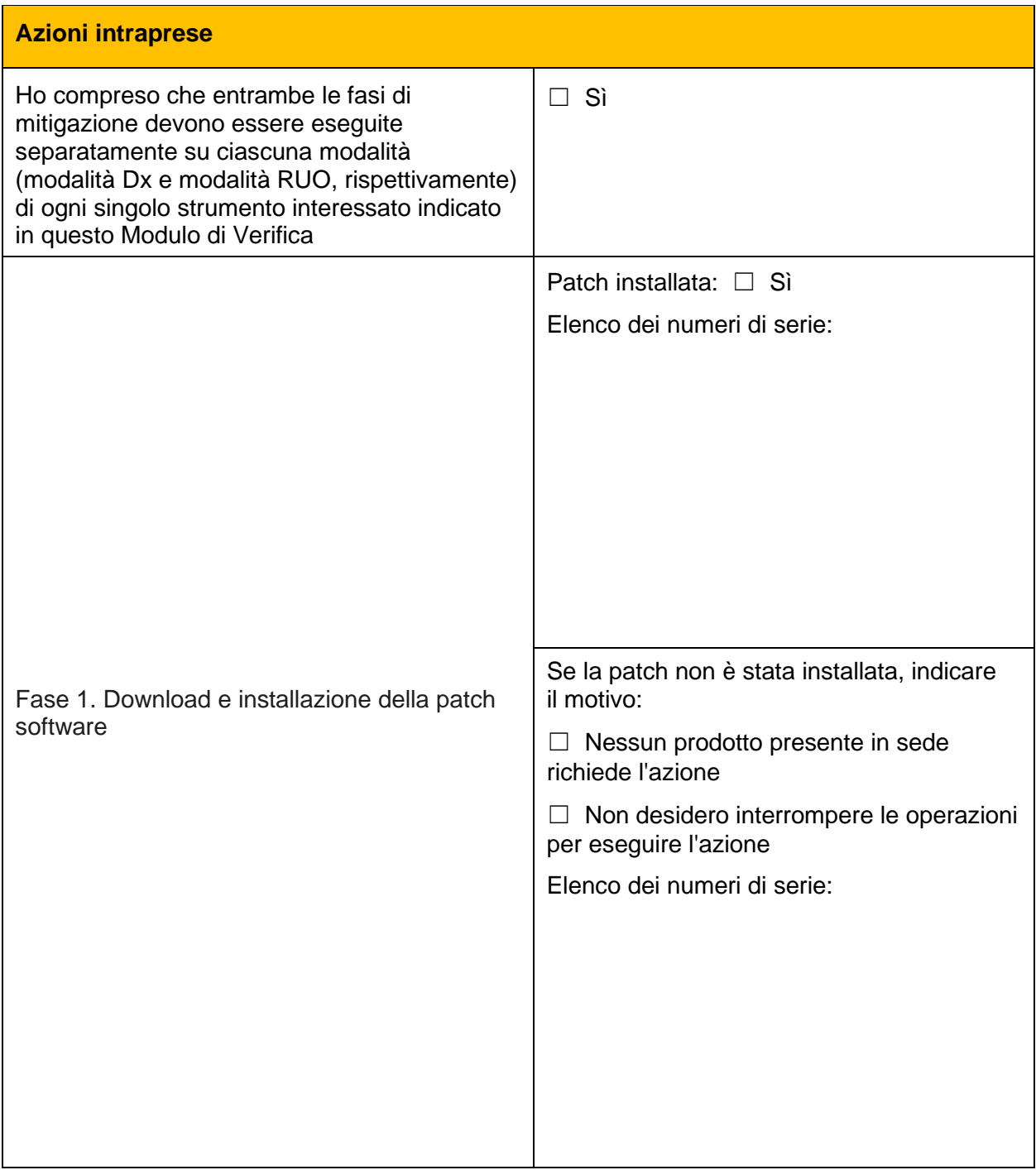

**Assistenza Tecnica:** [techsupport@illumina.com](mailto:techsupport@illumina.com) 

**Servizio clienti:** [customercare@illumina.com](mailto:customercare@illumina.com) 

© **2023** Illumina, Inc. Tutti i diritti riservati. Tutti i marchi di fabbrica sono di proprietà di Illumina, Inc. o dei rispettivi proprietari. Per informazioni specifiche sui marchi di fabbrica, visitare la pagina We[b www.illumina.com/company/legal.html.](http://www.illumina.com/company/legal.html)

FSN2023 -1338 ITA (M-AMR-00719)

# *illumina*

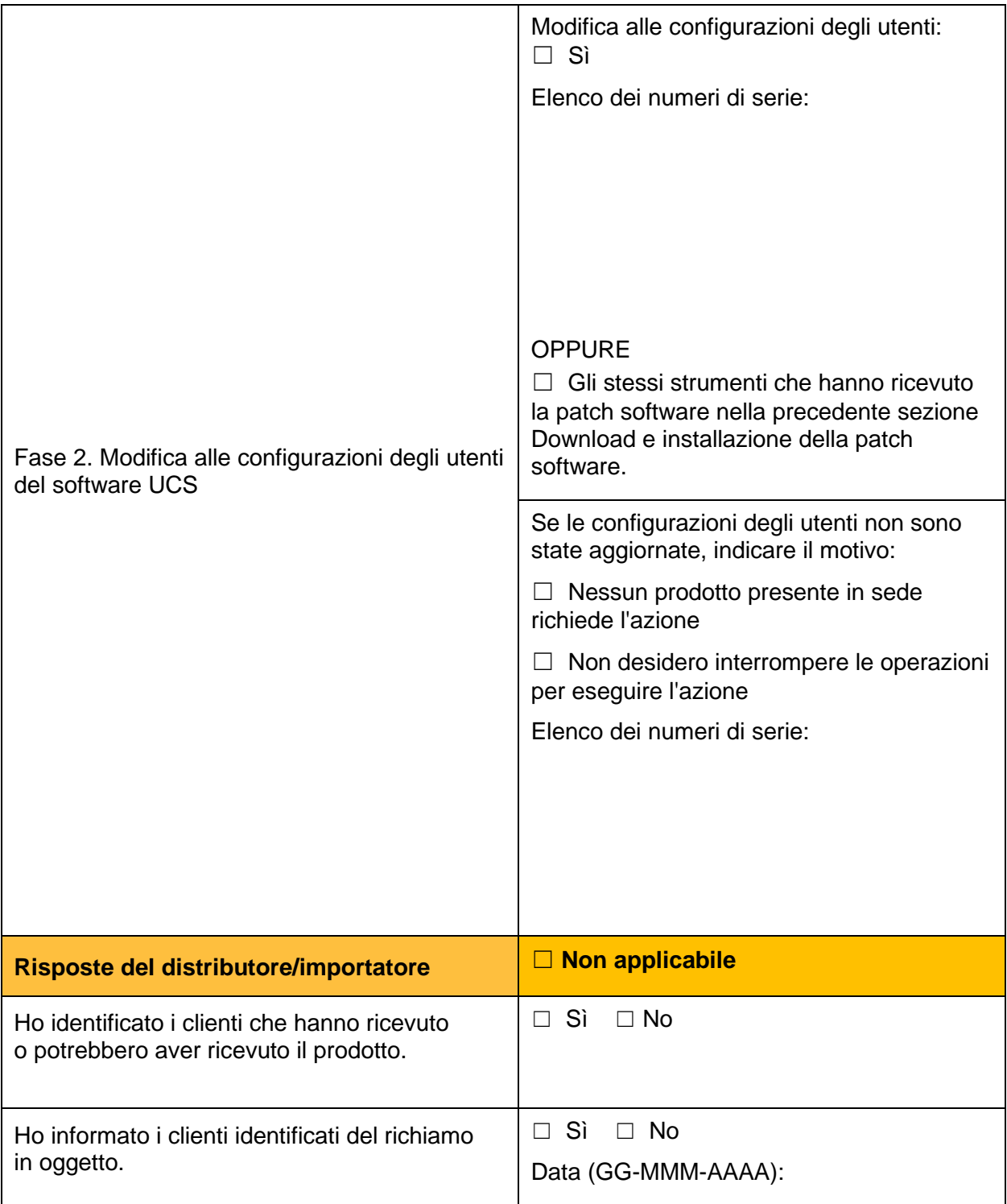

**Assistenza Tecnica:** [techsupport@illumina.com](mailto:techsupport@illumina.com) 

**Servizio clienti:** [customercare@illumina.com](mailto:customercare@illumina.com) 

© **2023** Illumina, Inc. Tutti i diritti riservati. Tutti i marchi di fabbrica sono di proprietà di Illumina, Inc. o dei rispettivi proprietari. Per informazioni specifiche sui marchi di fabbrica, visitare la pagina We[b www.illumina.com/company/legal.html.](http://www.illumina.com/company/legal.html)

FSN2023 -1338 ITA (M-AMR-00719)